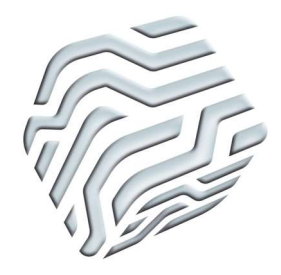

XIX Encontro Nacional de Tecnologia do Ambiente Construído **ENTAC 2022** 

Ambiente Construído: Resiliente e Sustentável

Canela, Brasil, 9 a 11 novembro de 2022

# ANÁLISE DA FERRAMENTA "SYSTEMS ANALYSIS" APLICADA À SIMULAÇÃO ENERGÉTICA DE EDIFICAÇÕES

ANALYSIS OF THE "SYSTEMS ANALYSIS" TOOL APPLIED TO BUILDING ENERGY SIMULATION

## Cesar Marzullo Aguiar Centeno Rodrigues

UFPel | Pelotas | Brasil | atk.cesar@gmail.com

## Antônio César Silveira Baptista da Silva

UFPel | Pelotas | Brasil | antoniocesar.sbs@gmail.com

## Eduardo Grala da Cunha

UFPel | Pelotas | Brasil | eduardo.grala@ufpel.edu.br

## Resumo

Este estudo analisou a ferramenta "Systems Analysis", do programa Revit 2022, para simulações energéticas. A metodologia adotada foi o estudo comparativo e a edificação escolhida para ser modelada foi o Caso 600 do BESTEST (Building Energy Simulation Test), por já possuir resultados conhecidos. Após a correção de dados através do arquivo IDF gerado pela ferramenta, o consumo anual foi: 2,1% abaixo do esperado para aquecimento e 3,2% acima para resfriamento. Ficou evidenciado que a ferramenta necessita de correções no arquivo IDF para sua utilização. Com relação à interoperabilidade, as principais diferenças ocorreram nas agendas exportadas e nas dimensões da edificação.

Palavras-chave: Simulação energética. Revit. BIM. BEM. Interoperabilidade.

## Abstract

This study analyzed the "Systems Analysis" tool, from the Revit 2022 program, for energy simulations. The methodology adopted was the comparative study and the building chosen to be modeled was the Case 600 of the BESTEST (Building Energy Simulation Test), as it already

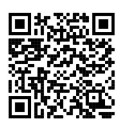

#### Como citar:

RODRIGUES, C.M.A.C.; SILVA, A.C.S.B.; CUNHA, E.G. A. Análise da ferramenta "Systems Analysis" aplicada à simulação energética de edificações. In: ENCONTRO NACIONAL DE TECNOLOGIA DO AMBIENTE CONSTRUÍDO, 19., 2022, Canela. Anais... Porto Alegre: ANTAC, 2022. p. XXX-XXX.

has known results. After data correction through the IDF file generated by the tool, the annual consumption was: 2,1% lower than expected for heating and 3,2% higher for cooling. It was evident that the tool needs corrections in the IDF file for its use. Regarding interoperability, the main differences occurred in the exported schedules and in the dimensions of the building.

Keywords: Energy simulation. Revit. BIM. BEM. Interoperability

# **INTRODUÇÃO**

As ferramentas computacionais de suporte ao projeto do edifício evoluíram rapidamente nas últimas décadas devido a avanços na Tecnologia da Informação (TI) que reduziram custos de hardware e melhoraram as capacidades de software, tornando-se amplamente acessíveis aos projetistas, o que visivelmente impactou no modo como os edifícios passaram a ser projetados, analisados e construídos [1]. Os sistemas fundamentados na tecnologia da Modelagem de Informações da Construção, ou "Building Information Modeling" – BIM, são considerados a evolução dos sistemas CAD tradicionais, pois gerenciam as informações do ciclo de vida de uma construção por meio de um conjunto de informações essenciais a um projeto integrados à modelagem em três dimensões e ao modelo paramétrico da edificação que fornece dados relativos às propriedades, comportamentos e interações dos componentes construtivos [2].

Já o "Building Energy Modeling" - BEM ou Modelagem Energética da Edificação é a análise do desempenho energético do edifício por meio da simulação que utiliza critérios pré-definidos descrevendo a composição e utilização do edifício [3]. O BEM, ainda na fase de projeto, possibilita a criação de alternativas relacionadas à eficiência energética do edifício. Os resultados irão auxiliar os profissionais do ramo da construção possibilitando melhores escolhas de materiais para: o envelope do edifício, janelas, iluminação, entre outros [4]. O tempo necessário para ler e reconstruir a geometria de um arquivo BIM em um programa de análise energética pode chegar a 50% do tempo necessário para executar a simulação energética e por causa desta pobre interoperabilidade, a utilização da análise energética durante a concepção do projeto é restrita [5].

Devido a essa demanda por melhor interoperabilidade, vários programas começaram a implementar sistemas na tentativa de importar informações do BIM para os programas de simulação energética. Infelizmente, a importação raramente é uma tarefa contínua e muitas vezes requer intervenção manual. O BIM também limita a interoperabilidade para uso em simulações energéticas, já que nem todas as informações relevantes necessárias para as simulações estão armazenadas dentro dele e formas complexas podem ser difíceis de serem remodeladas. Algumas informações, que atualmente não são prontamente disponíveis para exportação através dos principais softwares de autoria BIM, incluem vários tipos de informações de programação (por exemplo, ocupação, iluminação, equipamento) e características operacionais [5]. Com a interoperabilidade, elimina-se a necessidade de reprodução de dados, facilitando a automatização e a resolução de obstáculos envolvidos no fluxo de trabalho entre diferentes aplicativos [6].

Considerando-se que um dos grandes desafios da introdução da utilização das simulações energéticas no cotidiano das empresas de projeto é justamente a falta de interoperabilidade e a dificuldade de utilização dos programas BEM, este estudo tem como objetivo avaliar as capacidades e limitações da ferramenta "Systems Analysis", do programa Autodesk Revit 2022, para simulações de consumo energético.

## MÉTODO

A metodologia proposta para a pesquisa é o estudo comparativo entre as simulações geradas no Revit e as simulações geradas diretamente no EnergyPlus, considerando também os resultados já conhecidos para os casos BESTEST (Building Energy Simulation Test).

O trabalho teve como premissa inicial o estudo da ferramenta "Systems Analysis" e seu funcionamento. Após, foi definido o Caso 600 como edificação que serviria de base para a realização das simulações e executada a sua modelagem computacional. As simulações foram realizadas e foi feita a conferência dos dados de entrada (Revit) e saída (EnergyPlus). Por fim, foram comparados os resultados encontrados, bem como identificadas as diferenças dos dados de entrada e saída.

## FUNCIONAMENTO DA FERRAMENTA

A ferramenta "Systems Analysis" permite a definição de todos os componentes principais e um conjunto de relacionamentos que compõem um sistema HVAC, sem que seja necessária a modelagem física de nenhuma parte dele. Ela permite a criação e simulação de equipamentos por zona, sistemas de ar e ciclos de água, mesmo quando a edificação ainda está nas fases iniciais do projeto, permitindo diferentes níveis de detalhamento [7].

A principal característica da ferramenta é permitir a interoperabilidade BIM-BEM dentro do próprio programa Revit, criando mais uma camada de documentação interna e permitindo sua constante edição e atualização. Outra característica importante é a capacidade de se trabalhar em diferentes níveis de detalhamento do projeto, podendo simular desde massas conceituais até modelos extremamente detalhados, como exemplificado na Figura 1 [8].

#### Figura 1 - Diferentes estágios do projeto podem ser simulados.

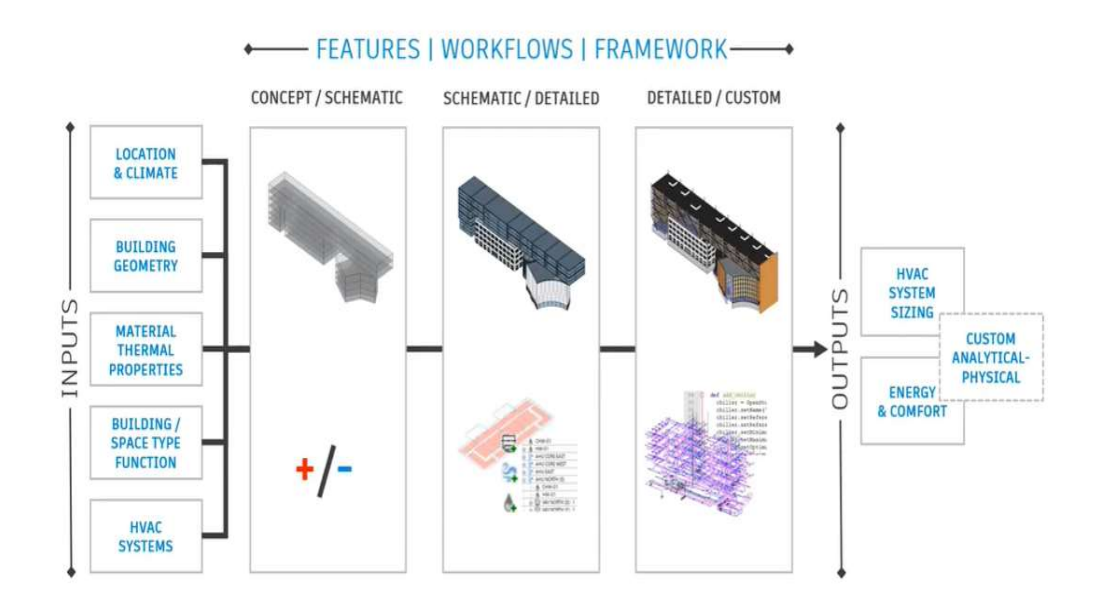

Fonte: AUTODESK BUILDING SOLUTIONS, 2021 [9].

A ferramenta "Systems Analysis" foi concebida através de uma integração entre os programas Revit e o EnergyPlus. Para que isso fosse possível, duas etapas intermediárias foram necessárias, a transformação da geometria em uma linguagem GBXML e sua leitura pelo programa OpenStudio, que também é o responsável pelas medidas que comandam a simulação dentro do EnergyPlus, conforme esquematizado na Figura 2 [9].

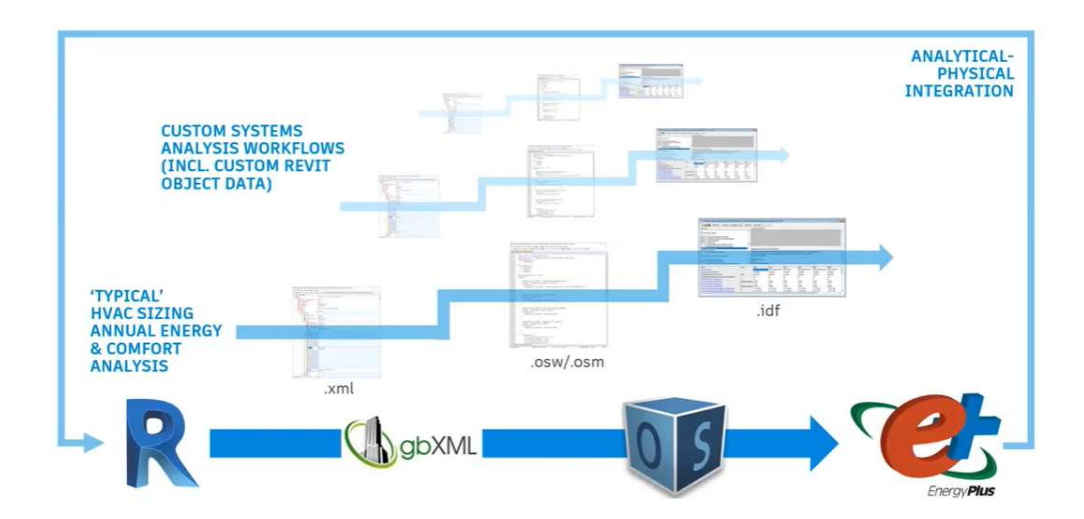

Figura 2 - Esquema de funcionamento da ferramenta "Systems Analysis".

Fonte: AUTODESK BUILDING SOLUTIONS, 2019 [8].

Toda essa troca de informações entre os programas acontece em segundo plano (background), com a disponibilização dos resultados através de relatórios dentro do próprio Revit e de arquivos HTML. Por ser uma ferramenta recém incorporada ao programa, as opções de edição são limitadas. No momento ela possui apenas dois fluxos de trabalho disponíveis: Annual Building Energy Simulation e HVAC Systems Loads and Sizing. No entanto, através do conhecimento de programação no OpenStudio, existe a possibilidade de inserção de novos parâmetros, medidas e fluxos de trabalho através de parâmetros compartilhados, que podem ser salvos em arquivos modelo para uso futuro [8].

Uma importante etapa do processo é a transformação das informações do modelo BIM em dados que podem ser lidos pelo software BEM. No Revit, isso acontece quando é gerado o modelo analítico da edificação. A geometria do modelo analítico é produzida através da intersecção dos limites dos espaços / ambientes com uma malha tridimensional chamada "voxel". O tamanho da trama dessa malha é um ponto crítico para criar um modelo otimizado com balanço entre precisão e o tempo de processamento. O modelo analítico é composto por espaços analíticos que, por sua vez, são divididos em superfícies analíticas. Todas as estruturas analíticas do modelo possuem informações associadas que só podem ser atualizadas se um novo modelo analítico for gerado [7].

Os espaços analíticos são gerados a partir dos espaços criados pelo projetista no modelo arquitetônico e são nesses volumes que ocorrem as trocas de energia. No entanto, os espaços analíticos reportam diferentes áreas e volumes em relação ao espaço original, pois as medidas analíticas são calculadas a partir das linhas centrais das estruturas, enquanto os espaços arquitetônicos são calculados nas faces internas. Além disso, o método de resolução utilizado pelo "voxel" acaba gerando superfícies analíticas ligeiramente menores do que as do modelo original. As superfícies analíticas são geradas a partir de componentes da edificação como paredes, pisos, forros, entre outros. Elas são categorizadas conformes sua função e localização e podem ter suas propriedades térmicas tanto utilizando informações inseridas manualmente como utilizando configurações padrão disponíveis no programa [9].

Por último, existem os sistemas analíticos, que são utilizados para acrescentar sistemas HVAC ao modelo, permitindo a criação de sistemas de controle de ar, de ciclos de água e de equipamentos de condicionamento de ar que podem ser distribuídos em diferentes zonas do projeto.

#### Figura 3 – Banco de dados dos arquivos climáticos.

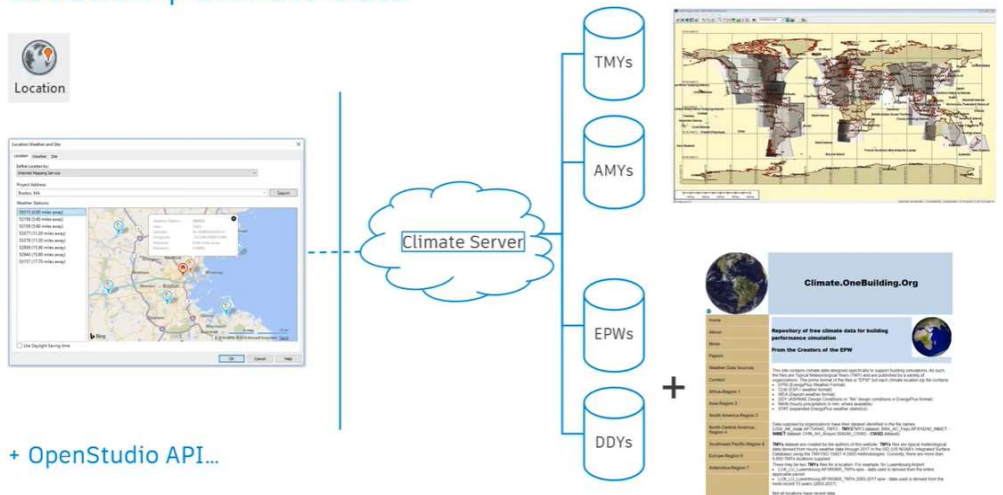

# Location & Climate Data

Fonte: AUTODESK BUILDING SOLUTIONS, 2021 [9].

Para a definição dos arquivos climáticos que serão utilizados, a Autodesk utiliza os arquivos de um banco de dados conforme a Figura 3. Esse banco de dados é o mesmo utilizado pelo programa Green Building Studio e é considerado um canal de distribuição que agrega e entrega arquivos climáticos de diferentes fontes, utilizando diferentes metodologias. Nele estão incluídas mais 1,6 milhões de estações climáticas virtuais, baseadas em predições numéricas meteorológicas. Essas estações são criadas para trazer mais precisão nas simulações em locais onde não existem estações físicas. Também estão incluídas cerca de 1.800 estações físicas com arquivos climáticos TMY2, normalmente localizadas em aeroportos (AUTODESK, 2014).

## MODELAGEM COMPUTACIONAL

O primeiro passo para o desenvolvimento da modelagem foi a definição da edificação que serviria de base comparativa para as simulações. Optou-se por utilizar um dos casos BESTEST (Building Energy Simulation Test), que é um método de avaliação de programas de simulação energética de edificações adotado para o desenvolvimento da ASHRAE Standard 140, a qual apresenta diferentes casos testes onde é possível avaliar a influência de diferentes parâmetros [10]. Foi escolhido o Caso 600, que apresenta uma tipologia de baixa massa térmica e serve como base para alguns outros casos do BESTEST.

Antes de iniciar a modelagem foi definida a localização da edificação e a estação climática que seria utilizada na simulação. Foi escolhida a cidade de Denver, EUA, conforme orientado no BESTEST, assim como todos os dados de entrada que foram inseridos posteriormente. As estações climáticas disponíveis são exibidas no mapa (em azul claro) e na lista do menu à esquerda. Estações climáticas com referências começando com 59### são Typical Meteorological Years (TMY's) e todas as outras estações climáticas são a obtidas a partir do Autodesk Climate Server, que fornece dados para todo o mundo em um eixo de 14 km (8,8 milhas) para os anos 2004 e 2006 [7].

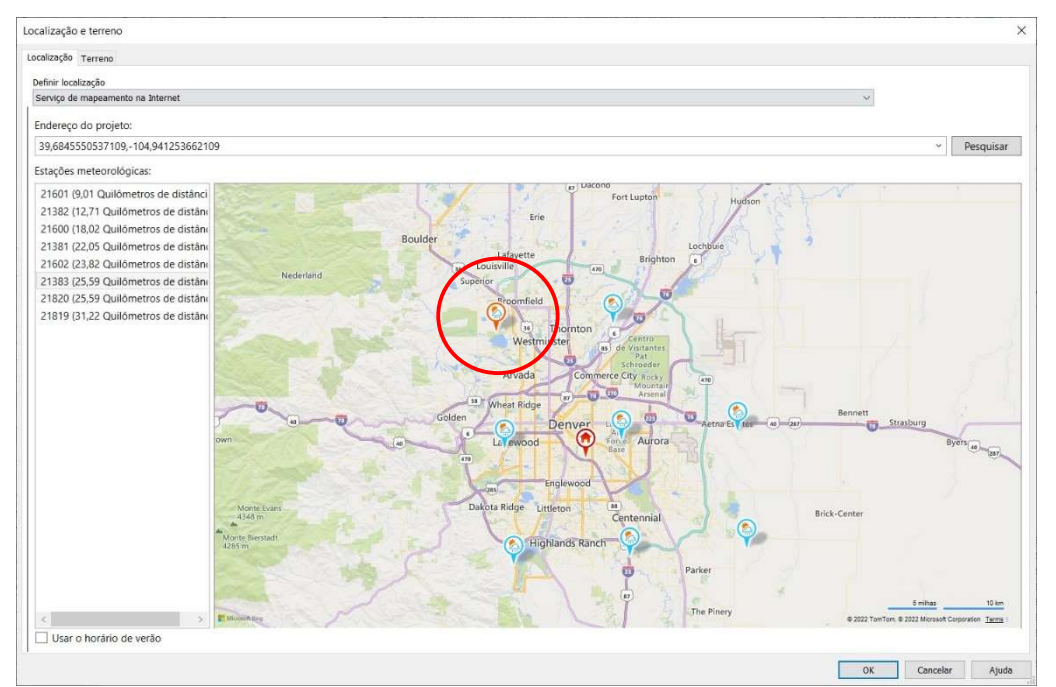

Figura 4 - Janela de definição da localização do modelo a ser simulado.

Após alguns testes, constatou-se que a estação climática que continha os mesmos dados climáticos utilizados pelo BESTEST para a simulação fica em uma área afastada do centro da cidade. Na Figura 4 ela está circulada em vermelho.

A construção modelada tem formato retangular com as dimensões de 6m de largura por 8m de profundidade e 2,70m de altura, sem divisões internas e com duas janelas voltadas para o sul dispostas na maior face da geometria. As janelas possuem 3m de largura por 2m de altura, sendo constituídas por dois painéis de vidro liso e uma camada de ar central de 13mm. O edifício apresenta estrutura leve, com baixa massa térmica e todas as características térmicas dos materiais foram carregadas no Revit, conforme a Figura 5. Todas as demais características que não são especificadas no BESTEST foram mantidas conforme são apresentadas originalmente no programa Revit, como porosidade, permeabilidade, entre outras.

Fonte: Modificado de AUTODESK REVIT (2022).

Figura 5 - Modelagem geométrica do Caso 600 – BESTEST (à esquerda); Exemplo de adequação das características dos materiais (à direita).

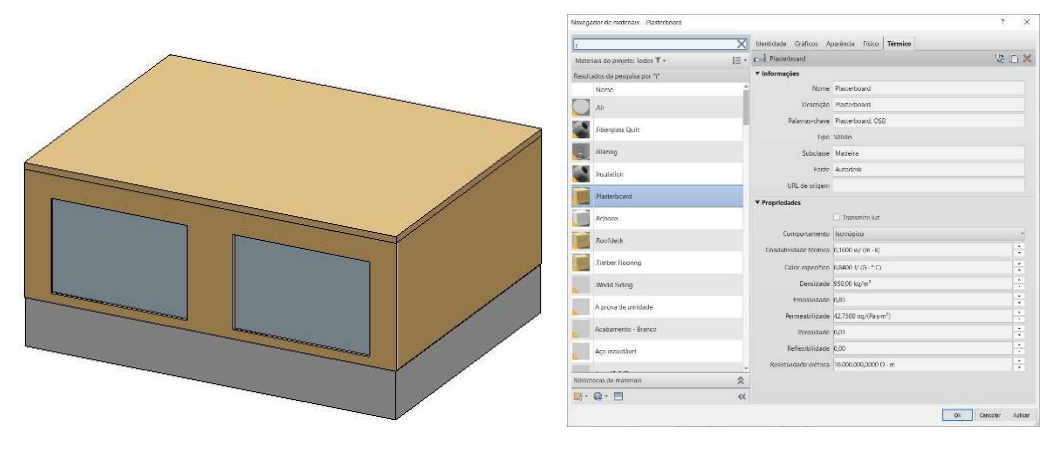

Fonte: Modificado de AUTODESK REVIT (2022).

O BESTEST orienta ainda a inclusão de coeficientes de resistência superficial interna e externa para as diferentes estruturas (pisos, paredes, coberturas e janelas). No entanto, para os programas que já possuem esses coeficientes incorporados no cálculo térmico (como o EnergyPlus), esses coeficientes devem ser ignorados [11].

Para a inclusão das características do ambiente interno da edificação, como ocupação, uso, equipamentos e iluminação foi criado um espaço denominado Zona 1, com volume de 129,60m<sup>3</sup> e 48m<sup>2</sup> de área. Quando o espaço criado é selecionado, os parâmetros de análise de energia podem ser modificados, como pode ser observado na Figura 6.

| <b>Energy Analysis</b>   |                                     | Space Type Settings                                                                                                    |                                                |                             | ×      |  |  |
|--------------------------|-------------------------------------|----------------------------------------------------------------------------------------------------|------------------------------------------------|-----------------------------|--------|--|--|
| Zone:                    | Default                             |                                                                                                    |                                                |                             |        |  |  |
| Plenum                   |                                     | $\alpha$<br>Filter: Enter Search Words                                                                                                    |                                                |                             |        |  |  |
| Occupiable               | $\checkmark$                        | <building></building>                                                                                                    | Parameter                                      | Value                       |        |  |  |
| <b>Condition Type</b>    | Heated and cooled                   | .case600 - BESTEST "A"<br>.case600 - BESTEST "B"                                                                                                    | <b>Energy Analysis</b>                         |                             |        |  |  |
| Space Type               | .case600 - BESTE                    | Active Storage<br>Active Storage - Hospital/Healthcare<br>Air/Train/Bus - Baggage Area<br>Airport - Concourse<br>Atrium - Each Additional Floor<br>Atrium - First Three Floors<br>Audience/Seating Area - Auditorium<br>Audience/Seating Area - Convention Center<br>Audience/Seating Area - Court House<br>Audience/Seating Area - Exercise Center | Area per Person                                | 18,581 m <sup>2</sup>       |        |  |  |
|                          |                                     |                                                                                                    | Sensible Heat Gain per person                  | 73.27 W                     |        |  |  |
| <b>Construction Type</b> | <building></building>               |                                                                                                    | Latent Heat Gain per person                    | 58.61 W                     |        |  |  |
| People                   | Edit                                |                                                                                                    | Lighting Load Density                          | 11,84 W/m <sup>2</sup>      |        |  |  |
|                          |                                     |                                                                                                    | Power Load Density                             | 4.16 W/m <sup>2</sup>       |        |  |  |
| <b>Electrical Loads</b>  | Edit                                |                                                                                                    | Infiltration Airflow per area                  | 11.70 L/(s-m <sup>2</sup> ) |        |  |  |
| Outdoor Air Information  | From Space Type                     | Audience/Seating Area - Gymnasium                                                                                                    | Plenum Lighting Contribution                   | 20.0000%                    |        |  |  |
| Outdoor Air per Person   | $0.00$ L/s                          | Audience/Seating Area - Motion Picture Theatre<br>Audience/Seating Area - Penitentiary                                                                                                    | Occupancy Schedule                             | Off - 24 Hours              |        |  |  |
|                          |                                     | Audience/Seating Area - Performing Arts Theatre                                                                                                    | Lighting Schedule                              | Off - 24 Hours              |        |  |  |
| Outdoor Air per Area     | $0.00 \frac{L}{s}$ m <sup>2</sup> ) | Audience/Seating Area - Police/Fire Stations<br>Audience/Seating Area - Religious                                                                                                    | Power Schedule                                 | On - 24 Hours               |        |  |  |
| Air Changes per Hour     | 0.500000                            | Audience/Seating Area - Sports Arena<br>Bank Customer Area                                                                                                    | Outdoor Air per Person                         | 0.001/s                     |        |  |  |
|                          |                                     | Banking Activity Area - Office                                                                                                    | Outdoor Air per Area                           | $(0.00 L/(s-m^2))$          |        |  |  |
| Outdoor Air Method       | by ACH                              | Barber and Beauty Parlor<br>Card File and Cataloguing - Library                                                                                                    | Air Changes per Hour                           | 0.500000                    |        |  |  |
| Calculated Heating Load  | Not Computed                        | Classroom/Lecture/Training                                                                                                    | Outdoor Air Method<br><b>Heating Set Point</b> | by ACH<br>20.00 °C          |        |  |  |
| Design Heating Load      | 0.00W                               | Classroom/Lecture/Training - Penitentiary<br>Conference Meeting/Multipurpose                                                                                                    | Cooling Set Point                              | 27.00 °C                    |        |  |  |
|                          |                                     | $\rightarrow$<br>$\epsilon$                                                                                                    | Humidification Set Point                       | 0.0000%                     |        |  |  |
| Calculated Cooling Load  | Not Computed                        | All X<br>$\mathbb{R}$<br>$\mathbf{e}_1$                                                                                                    | Dehumidification Set Point                     | 70,0000%                    |        |  |  |
| Design Cooling Load      | 0.00W                               |                                                                                                    |                                                |                             |        |  |  |
|                          |                                     |                                                                                                    |                                                | OK                          | Cancel |  |  |

Figura 6 - Menu referente às características espaço (à esquerda); Janela de configuração das características de acordo com o tipo de espaço (à direita).

Fonte: Modificado de AUTODESK REVIT (2022).

Nas tabelas de ocupação, iluminação e potência são configuradas as agendas de utilização, podendo ser utilizada uma agenda já existente ou ser criada uma específica. O BESTEST determina a utilização de agenda de uso contínuo de 24h para os equipamentos com um consumo fixo de 200W e as demais são consideradas desligadas. Para as trocas de ar por infiltração é considerado o valor fixo de 0,5 trocas por hora.

Após a definição dos parâmetros do espaço, é necessário definir algumas configurações de energia que serão utilizadas para a criação do modelo analítico pelo Revit. Como o Revit possui duas ferramentas voltadas para a análise de energia (Optmize e Systems Analysis) e ambas utilizam o mesmo modelo analítico de energia, é necessário definir o nível de detalhamento que será levado em conta para a realização da análise. No item "Mode" (Figura 7) existem quatro maneiras de formar o modelo analítico: utilizando as características construtivas dos elementos projetados (Use Building Elements); utilizando massas conceituais (Use Conceptual Masses), onde serão utilizados componentes padrão do programa; utilizando uma mescla de características projetadas e outras esquemáticas (Use Conceptual Masses and Building Elements), bastante útil quando alguma parte do projeto ainda não está bem definida; utilizando informações baseadas em ambientes ou espaços (Use Rooms or Spaces). Neste estudo foi utilizado o método "Use Conceptual Masses and Building Elements", indicado pela Autodesk para ser utilizado como modo padrão [7].

Figura 7 - Menu de configurações de energia (à esquerda); Menu de configurações avançadas de energia (à direita).

| <b>Energy Analytical Model</b>                                 |   |
|----------------------------------------------------------------|---|
|                                                                | × |
| Use Conceptual Masses and Building Elements                    |   |
| level 1                                                        |   |
| New Construction                                               |   |
| Analytical Space Resolution<br>0.4572                          |   |
| Analytical Surface Resolution<br>0.3048                        |   |
| 4,5720                                                         |   |
| ☑                                                              |   |
| Average Vertical Void Height Threshold<br>1.8288               |   |
| $0.093$ m <sup>2</sup><br>Horizontal Void/Chase Area Threshold |   |
| .\ <projectname>_Reports</projectname>                         |   |
|                                                                | ż |
| Edit                                                           |   |
|                                                                |   |

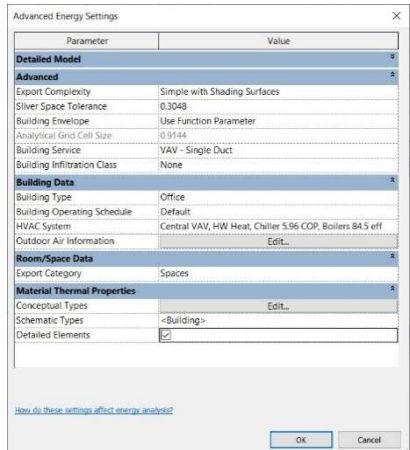

Fonte: Modificado de AUTODESK REVIT (2022).

Antes de iniciar a simulação, é necessário gerar o modelo analítico de energia, onde todas as informações configuradas ficam associadas ao modelo tridimensional. Depois de gerado o modelo, qualquer edição de parâmetros não será levada em conta na simulação. Para a realização da simulação foi utilizado o fluxo de trabalho Annual Building Energy Simulation.

 $\overline{\phantom{a}}$ 

## CONFERÊNCIA DE DADOS DE ENTRADA E SAÍDA

Antes da realização de qualquer análise de resultados, foram feitas as conferências dos parâmetros carregados no programa Revit, verificando se as variáveis estavam sendo corretamente transmitidas ao motor de simulação.

Os parâmetros utilizados para a configuração do espaço Zona 01 (Figura 6) não foram suficientes para obter os resultados esperados. A utilização das agendas "OFF- 24 hours" para ocupação e iluminação aparentemente foram sobrepostas pelos campos "Area per Person" e "Lighting Load Density", e os mesmos tiveram que ser zerados para que as condições estabelecidas pelo BESTEST fossem obedecidas. No campo de

"Infiltration Airflow per area", os dados são exportados para o EnergyPlus como "Infiltration Airflow per Exterior Wall Area", sendo considerada a taxa de infiltração em função da área de paredes exteriores da zona. Como o Revit não possibilita a utilização de uma opção de trocas de ar por hora, foi realizada a conversão considerando a área de paredes gerada pelo modelo analítico, obtendo-se o valor de 0.727550 m<sup>3</sup>/(h·m<sup>2</sup>). Também foram zerados os valores para as trocas de ar externas, para não termos nenhum tipo de ventilação natural no ambiente, sendo a configuração final demonstrada na Figura 8. Após realizadas essas alterações foi gerado um novo modelo analítico e realizada uma nova simulação.

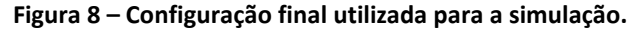

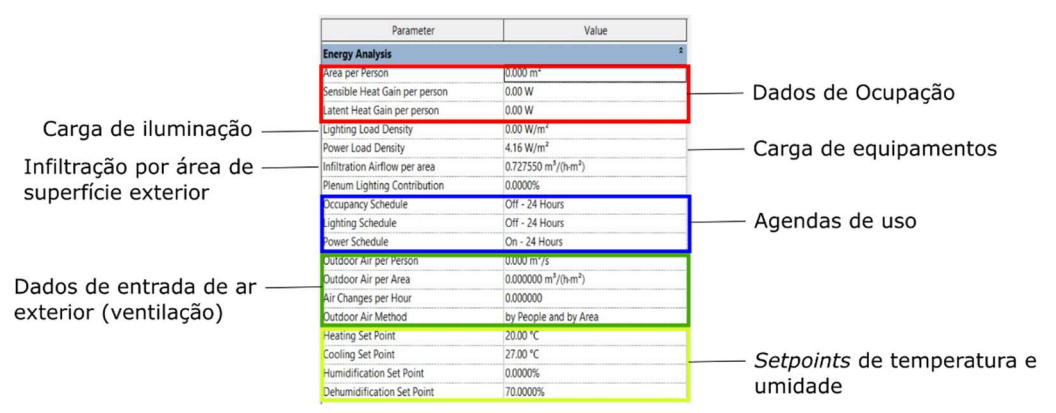

Fonte: Modificado de AUTODESK REVIT (2022).

Na Tabela 1 é apresentado um comparativo com os principais parâmetros, após as correções necessárias, comparando o modelo gerado pelo Revit e o modelo gerado pelo autor no EnergyPlus. Os itens grifados são os que apresentaram diferenças entre os dois modelos.

| <b>PARÂMETROS</b><br><b>COMPARADOS</b>      | <b>REVIT 2022</b><br>(modelo<br>analítico)                   | <b>ENERGY PLUS</b><br>(autor)                                 | <b>DIFERENÇ</b><br>A<br>(E+ como<br>referência) |  |
|---------------------------------------------|--------------------------------------------------------------|---------------------------------------------------------------|-------------------------------------------------|--|
| Program Version                             | EnergyPlus,<br>Version 9.1.0                                 | EnergyPlus, Version<br>9.1.0                                  |                                                 |  |
| Wheather File                               | Denver-Stapleton<br>Intl CO USA<br>TMY--23062<br>WMO#=724690 | Denver-Stapleton Intl<br>CO USA TMY--<br>23062<br>WMO#=724690 |                                                 |  |
| Total Building Area (m <sup>2</sup> )       | 49,23                                                        | 48,00                                                         | $+2,5%$                                         |  |
| Gross Roof Area (m <sup>2</sup> )           | 49,23                                                        | 48,00                                                         | $+2,5%$                                         |  |
| Gross Wall Area (m <sup>2</sup> )           | 80,53                                                        | 75,60                                                         | $+6,5%$                                         |  |
| Window Opening Area (m <sup>2</sup> )       | 11,76                                                        | 12,00                                                         | $-2,0%$                                         |  |
| Space Volume $(m^3)$                        | 139,84                                                       | 129,60                                                        | $+7,90\%$                                       |  |
| Noth Wall Area (m <sup>2</sup> )            | 22,97                                                        | 21,60                                                         | $+6,3%$                                         |  |
| East Wall Area (m <sup>2</sup> )            | 17,29                                                        | 16,20                                                         | $+6,7%$                                         |  |
| South Wall Area (m <sup>2</sup> )           | 22,97                                                        | 21,60                                                         | $+6,3%$                                         |  |
| West Wall Area (m <sup>2</sup> )            | 17,29                                                        | 16,20                                                         | $+6,7%$                                         |  |
| <b>Exterior Wall U-Factor</b><br>$(W/m^2K)$ | 0,56                                                         | 0,56                                                          |                                                 |  |
| Floor U-Factor $(W/m^2K)$                   | 0,04                                                         | 0,04                                                          |                                                 |  |
| Roof U-Factor (W/m <sup>2</sup> K)          | 0,33                                                         | 0,33                                                          |                                                 |  |

Tabela 1 - Comparativo de parâmetros de entrada (Revit) e saída (EnergyPlus).

ENTAC2022 - Ambiente Construído: Resiliente e Sustentável 10

 $\overline{\phantom{a}}$ 

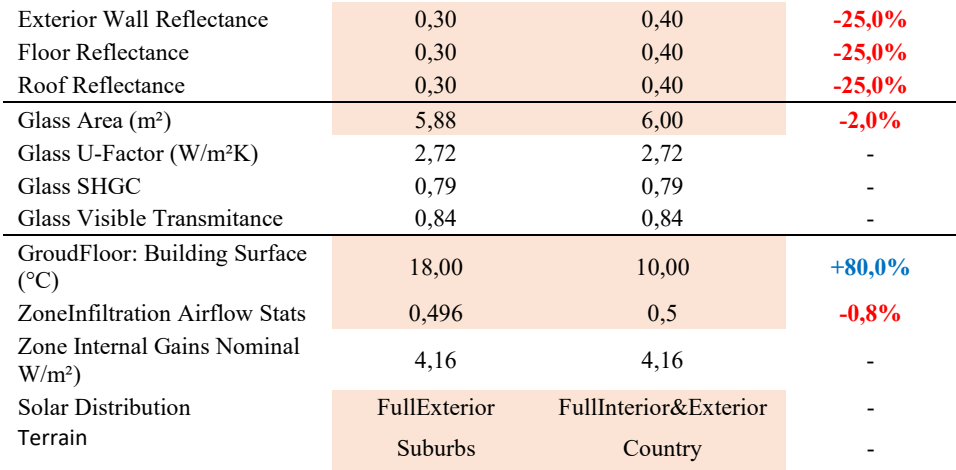

Fonte: Autor.

Comparando os valores gerados pelo modelo analítico no Revit e as informações de saída geradas pelo EnergyPlus podemos perceber que as principais diferenças ocorreram nas geometrias do modelo. Devido ao método de cálculo utilizado para a criação das superfícies analíticas (centro das paredes), observou-se um aumento de aproximadamente 6% nas áreas das paredes externas quando comparados com o modelo BESTEST, enquanto as áreas de piso e cobertura tiveram um acréscimo de 3%. As janelas também apresentaram diferença, tendo uma área 2% menor no programa EnergyPlus. Outro dado que apresentou diferença foi o volume interno da zona. Enquanto o volume original deveria ser de  $129,60m<sup>3</sup>$ , o Revit atribuiu um volume 120,14m³, em total discrepância com o aumento das demais superfícies. Após alguns testes também foi observado que o cálculo do pé direito não foi considerado a partir do eixo central da cobertura, mas sim considerando sua face mais externa. Na correção do arquivo IDF foi marcada a opção "autocalculate" para o cálculo do volume, gerando um volume de 139,84m<sup>3</sup>.

Os setpoints utilizados, de 20°C para aquecimento e 27°C para resfriamento foram corretamente carregados na simulação. Além disso, alguns parâmetros não estão disponíveis no Revit para edição, como a temperatura do solo, as refletâncias das superfícies, o tipo de distribuição solar e o terreno.

# ANÁLISE DE RESULTADOS

O resultado gerado para a opção "Annual Building Energy Simulation" é um extenso relatório dividido em duas partes. A primeira apresenta uma análise anual dos dados com gráficos elaborados pelo Revit em cima dos dados obtidos pelo EnergyPlus. A segunda parte é o Detailed Report, onde são apresentadas inúmeras tabelas extraídas diretamente do EnergyPlus com diferentes tipos de dados.

| <b>Annual Overview</b>                                                  | End Use                   | Consumption (kWh) |
|-------------------------------------------------------------------------|---------------------------|-------------------|
| End Use - view table<br><b>Cooling</b><br><b>Big</b> Interior Equipment | Heating                   | 272               |
|                                                                         | Cooling                   | 73,792            |
|                                                                         | Interior Lighting         | $\theta$          |
| <b>Heating</b>                                                          | <b>Exterior Lighting</b>  | $\theta$          |
| Energy Use - view table                                                 | Interior Equipment        | 1,297             |
|                                                                         | <b>Exterior Equipment</b> | $\theta$          |
|                                                                         | Fans                      | $\overline{0}$    |
|                                                                         | Pumps                     | $\bf{0}$          |
|                                                                         | Heat Rejection            | $\theta$          |
| <b>District Cooling</b>                                                 | Humidification            | $\theta$          |
| Electricity<br><b>District Heating</b>                                  | <b>Heat Recovery</b>      | $\bf{0}$          |
|                                                                         | Water Systems             | $\theta$          |
|                                                                         | Refrigeration             | $\theta$          |
|                                                                         | Generators                | $\theta$          |

Figura 9 - Dados anuais referentes ao modelo gerado no Revit após as correções necessárias.

Fonte: Modificado de AUTODESK REVIT (2022).

Os dados obtidos demonstram que aproximadamente 98% da energia consumida pela edificação ao longo do ano seria destinada ao resfriamento, em um total de 73MWh. Quando comparados com os resultados obtidos pelos programas validados pelo BESTEST [11], o resultado esperado para o programa EnergyPlus seria de uma carga de resfriamento de aproximadamente 6,74 (MWh) e uma carga de aquecimento de 4,38 (MWh) para o caso 600. Esses valores foram corroborados pelo modelo criado pelo autor no EnergyPlus, com auxílio do programa SketchUp.

Ao contrário de [12], que obteve resultados mais próximos entre o programa Revit e o OpenStudio para análise de consumo energético por área, no estudo realizado houve diferença de 63,2MWh no consumo anual da edificação. Na tentativa de encontrar o motivo de tamanha discrepância foram realizadas diversas análises cruzando os dados do arquivo IDF gerado pelo modelo do Revit e o arquivo IDF criado pelo autor diretamente no EnergyPlus. Observou-se que o principal problema estava em um erro de exportação das agendas que eram aplicadas no Revit, mas que chegavam desconfiguradas no EnergyPlus.

As Figuras 16 e 17 demonstram as agendas semanais e diárias, respectivamente, exportadas pelo Revit para o EnergyPlus. Pode-se observar, por exemplo, que a agenda de aquecimento (Obj3 da Figura 10) se relaciona na maioria dos dias da semana com a agenda Schedule Day 10 (Figura 11), que possui setpoint de temperatura igual a 0°C. Da mesma forma a agenda de resfriamento (Obj4 da Figura 10) se relaciona em vários dias da semana com a agenda Schedule Day 15 (Figura 11), que também possui setpoint de temperatura igual a 0°C.

Após a constatação desse problema, foram corrigidas todas as agendas conforme as especificações do BESTEST e foi rodada uma nova simulação diretamente a partir do EnergyPlus.

#### Figura 10 - Agendas semanais exportadas pelo Revit.

| C. D.\ ARMAZENAMENTO\Cesar\Arquitetura\Mestrado\Eficiência Energética na Arquitetura\Artigo FinaNArquivo IDF-Revit\Simulação anual de energia da construção\run\in.idf |                     |                                                                                                    |                    |                                                                                |                                       |                 |                 |                                    |      | $\Box$ $\Box$                                                                                                    |               |
|----------------------------------------------------------------------------------------------------|---------------------|----------------------------------------------------------------------------------------------------|--------------------|--------------------------------------------------------------------------------|---------------------------------------|-----------------|-----------------|------------------------------------|------|----------------------------------------------------------------------------------------------------|---------------|
| $\Box \cong \blacksquare$<br>New Obj<br>Dup Obi + Chg<br>Dup Obj                                                                                                    | Del Obi             | Copy Obj<br>Paste Obr                                                                                     |                    |                                                                                |                                       |                 |                 |                                    |      |                                                                                                    |               |
| Class List                                                                                                    |                     | Comments from IDE                                                                                         |                    |                                                                                |                                       |                 |                 |                                    |      |                                                                                                    |               |
| Site:GroundReflectance:SnowModifier<br>100011 Site:WaterMainsTemperature<br>Site:Precipitation<br>RoofIrrigation<br>Site:SolarAndVisibleSpectrum<br>Site:SpectrumData  | $\hat{\phantom{a}}$ |                                                                                                    |                    |                                                                                |                                       |                 |                 |                                    |      |                                                                                                    | W.            |
| Schedules                                                                                                    |                     |                                                                                                    |                    |                                                                                |                                       |                 |                 |                                    |      |                                                                                                    |               |
| [0019] ScheduleTypeLimits                                                                                                    |                     | Explanation of Object and Current Field                                                                   |                    |                                                                                |                                       |                 |                 |                                    |      |                                                                                                    |               |
| Schedule: Dav: Hourly                                                                                                    |                     | Object Description: A Schedule/Week:Daily contains 12 Schedule:Day:Houtly objects, one for each day type. |                    |                                                                                |                                       |                 |                 |                                    |      |                                                                                                    |               |
| [0046] Schedule:Dav:Interval<br>Schedule:Day:List                                                                                                    |                     |                                                                                                    |                    |                                                                                |                                       |                 |                 |                                    |      |                                                                                                    |               |
| 00101 Schedule Week Daily                                                                                                    |                     | Field Description:                                                                                        |                    |                                                                                |                                       |                 |                 |                                    |      |                                                                                                    |               |
| Schedule:Week:Compact<br>100081 Schedule Year                                                                                                    |                     | ID: A11<br>Select from list of objects                                                                    |                    |                                                                                |                                       |                 |                 |                                    |      |                                                                                                    |               |
| 100011 Schedule:Compact                                                                                                    |                     | This field is required.                                                                                   |                    |                                                                                |                                       |                 |                 |                                    |      |                                                                                                    |               |
| [0003] Schedule:Constant                                                                                                    | $\checkmark$        |                                                                                                    |                    |                                                                                |                                       |                 |                 |                                    |      |                                                                                                    |               |
| Field                                                                                                    | Units               | Obit                                                                                                    | Obi2               | $0b$ 3                                                                         | <b>Dbi4</b>                           | Dbi5            | ObiG            | 0 <sub>b</sub>                     | ObiB | <b>Obi9</b>                                                                                                    | Obi10         |
| Name                                                                                                    |                     |                                                                                                    |                    | Off - 24 Hours Weel Off - 24 Hours Weel Space 1 Htg Setpoi Space 1 Clg Setpoir |                                       |                 |                 |                                    |      | Space 1 Humdificat Space 1 Dehumidifik activity 0.0 Week F infil bldg Week Ruli On - 24 Hours Weel On - 24                               |               |
| Sunday Schedule:Day Name                                                                                                    |                     | Schedule Day 1                                                                                            | Off - 24 Hours Sun | Schedule Day 10                                                                | Schedule Day 15                       | Schedule Day 18 | Schedule Day 21 | activity 0.0 Schedu Schedule Day 7 |      | Schedule Day 4                                                                                                    | $0n - 24$     |
| Monday Schedule Day Name                                                                                                    |                     | Schedule Dav 1                                                                                            | Off - 24 Hours All | Schedule Day 10                                                                | Schedule Dav 15                       | Schedule Day 18 | Schedule Day 21 | activity 0.0 Schedu Schedule Day 7 |      | Schedule Day 4                                                                                                    | $0n - 24$     |
| Tuesday Schedule:Day Name                                                                                                    |                     | Schedule Day 1                                                                                            | Off - 24 Hours All | Schedule Dav 10                                                                | Schedule Dav 15                       | Schedule Dav 18 | Schedule Day 21 | activity 0.0 Schedu Schedule Day 7 |      | Schedule Day 4                                                                                                    | $On - 2i$     |
| Wednesday Schedule:Day Name                                                                                                    |                     | Off - 24 Hours All                                                                                        | Off - 24 Hours All | Schedule Dav 10                                                                | Schedule Dav 15                       | Schedule Day 18 | Schedule Day 21 | activity 0.0 Schedu Schedule Day 7 |      | On - 24 Hours All                                                                                                    | $0n - 2i$     |
| Thursday Schedule:Day Name                                                                                                    |                     | Off - 24 Hours All                                                                                        | Off - 24 Hours All | Schedule Day 10                                                                | Schedule Dav 15                       | Schedule Day 18 | Schedule Day 21 | activity 0.0 Schedu Schedule Day 7 |      | On - 24 Hours All                                                                                                    | $0n-2i$       |
| Friday Schedule:Day Name                                                                                                    |                     | Off - 24 Hours All                                                                                        | Off - 24 Hours All | Schedule Day 10                                                                | Schedule Dav 15                       | Schedule Day 18 | Schedule Day 21 | activity 0.0 Schedu Schedule Day 7 |      | On - 24 Hours All                                                                                                    | $0n - 24$     |
| Saturday Schedule Day Name                                                                                                    |                     | Off - 24 Hours Sat                                                                                        | Off - 24 Hours Sat | Schedule Day 10                                                                | Schedule Dav 15                       | Schedule Dav 18 | Schedule Day 21 | activity 0.0 Schedu Schedule Day 7 |      | On - 24 Hours Sat                                                                                                    | $On - 24$     |
| Holiday Schedule:Day Name                                                                                                    |                     | Schedule Day 1                                                                                            | Schedule Day 1     | Schedule Day 10                                                                | Schedule Day 15                       | Schedule Day 18 | Schedule Day 21 | activity 0.0 Schedu Schedule Day 7 |      | Schedule Day 4                                                                                                    | Sched         |
| SummerDesignDay Schedule:Day Name                                                                                                    |                     | Off - 24 Hours Sumr Off - 24 Hours Sumr                                                                   |                    |                                                                                |                                       |                 |                 |                                    |      | htg Space 1 Summ clg Space 1 Summ numid Space 1 Sur dehumid Space 1 5 activity 0.0 Summer infil bidg Summer D On - 24 Hours Sumr On - 24 |               |
| WinterDesignDay Schedule:Day Name                                                                                                    |                     | Off - 24 Hours Wint: Off - 24 Hours Win                                                                   |                    |                                                                                | htg Space 1 Winter cig Space 1 Winter |                 |                 |                                    |      | humid Space 1 Wir dehumid Space 1 \ activity 0.0 Winter [ infil bldg Winter De: Dn - 24 Hours Wint (On - 24                              |               |
| CustomDav1 Schedule:Dav Name                                                                                                    |                     | Schedule Day 1                                                                                            | Schedule Dav 1     | Schedule Dav 10                                                                | Schedule Dav 15                       | Schedule Dav 18 | Schedule Day 21 | activity 0.0 Schedu Schedule Day 7 |      | Schedule Day 4                                                                                                    | Sched         |
| CustomDav2 Schedule:Dav Name                                                                                                    |                     | Schedule Dau 1                                                                                            | Schedule Day 1     | Schedule Day 10                                                                | Schedule Dav 15                       | Schedule Day 18 | Schedule Day 21 | activity 0.0 Schedu Schedule Day 7 |      | Schedule Day 4                                                                                                    | Sched         |
|                                                                                                    |                     |                                                                                                    |                    |                                                                                |                                       |                 |                 |                                    |      |                                                                                                    |               |
| $\epsilon$                                                                                                    |                     |                                                                                                    |                    |                                                                                |                                       |                 |                 |                                    |      |                                                                                                    | $\rightarrow$ |
|                                                                                                    |                     |                                                                                                    |                    |                                                                                |                                       |                 |                 |                                    |      |                                                                                                    |               |

Fonte: Modificado de EP-LAUNCH (2022).

#### Figura 11 - Agendas diárias exportadas pelo Revit.

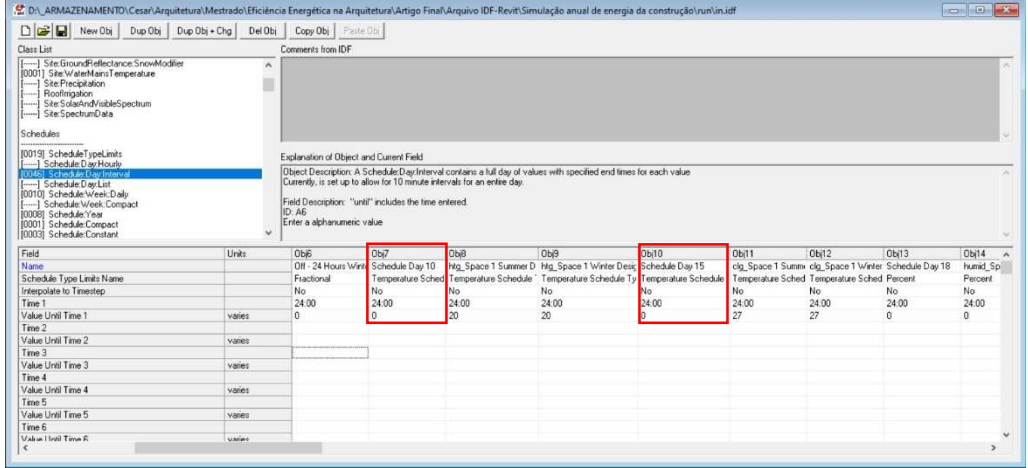

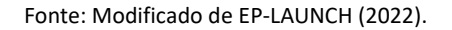

O gráfico da Figura 12 sintetiza a relação de demanda de energia para aquecimento e resfriamento nos diferentes modelos testados. Pode-se perceber que o modelo gerado no Revit, através da ferramenta Systems Analysys, apresentou um consumo para resfriamento de 2,1% abaixo do estabelecido no BESTEST e um consumo para aquecimento de 3,2% acima do esperado no BESTEST. Considerando a demanda total de energia de aquecimento e resfriamento somadas, não houve diferença nos consumos dos dois modelos.

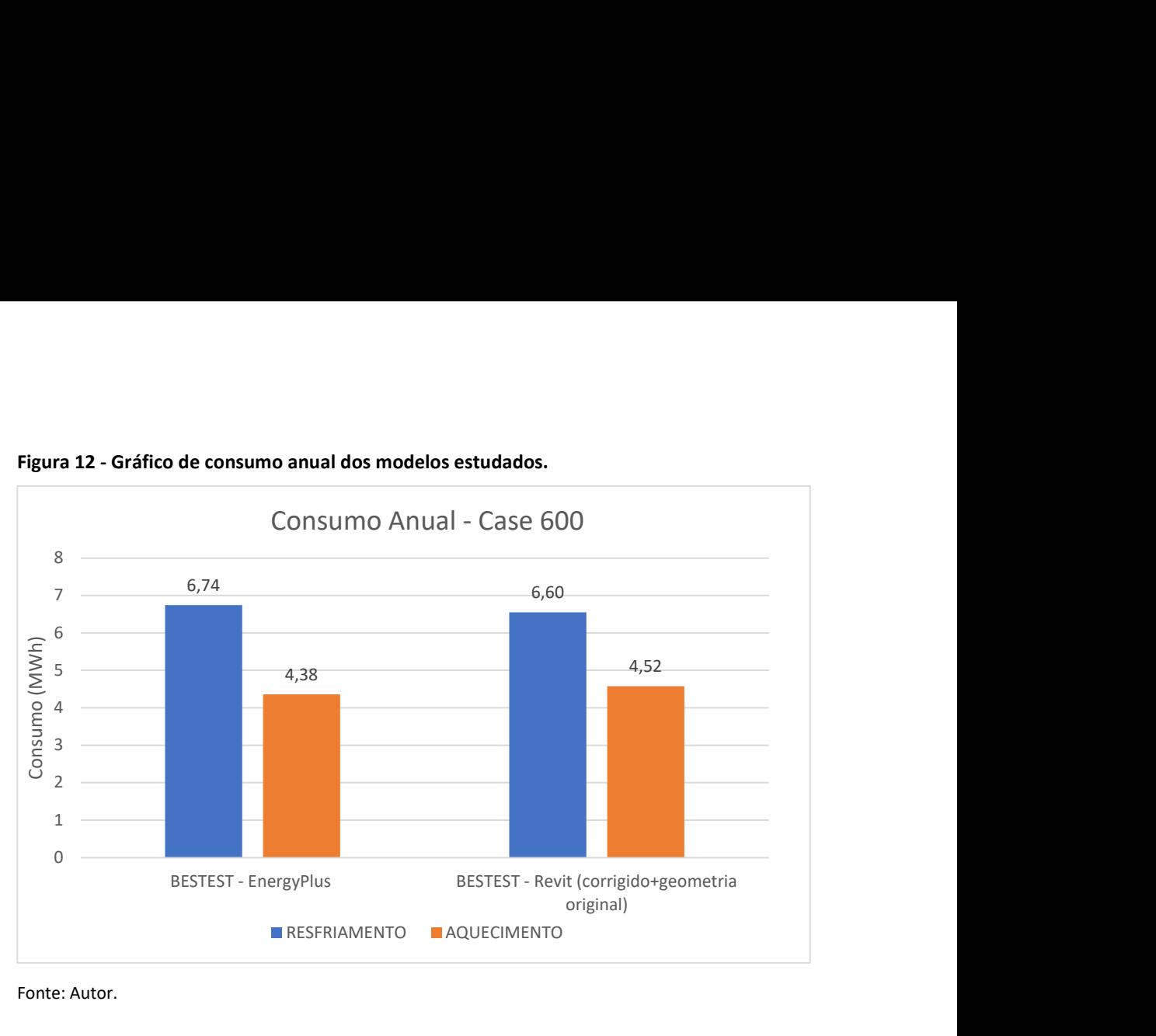

Figura 12 - Gráfico de consumo anual dos modelos estudados.

Fonte: Autor.

## **CONCLUSÕES**

Considerando as características da ferramenta analisada, bem como seu funcionamento, é possível perceber que houve avanços em relação à interoperabilidade BIM-BEM. Apesar de o presente estudo ter simulado uma edificação bastante simples e com poucas variáveis de entrada, a ferramenta "System Analysis" permite a criação de complexos sistemas HVAC em um modelo BIM com diferentes níveis de detalhamento. Além disso, o fato de a ferramenta oferecer a possibilidade de edição de seus parâmetros através de programação permite a usuários avançados a criação de uma infinidade de usos específicos de acordo com suas necessidades. No entanto, o fato de a simulação ser rodada em um plano de fundo acaba trazendo pouca transparência ao processo e dificultando a conferência dos dados. Apesar de não existir uma divulgação no FAQ do programa, o processo de simulação gera arquivos GBXML, IDF e OSM, sendo essa a forma encontrada para a realização da conferência dos dados.

No estudo realizado os resultados obtidos demonstraram que para a simulação do caso 600 do BESTEST, o somatório das diferenças de aquecimento e resfriamento foi de 5,3%, podendo ser um reflexo direto das variações dimensionais dos modelos, que também giraram em torno desse valor. Para alcançar esse resultado foi essencial a utilização do arquivo IDF gerado pelo Revit para a correção das agendas de utilização da edificação.

Assim, ficou clara a necessidade de ter parâmetros comparativos para a validação dos resultados obtidos. Como continuidade deste trabalho, sugere-se a realização de novas simulações utilizando modelos mais complexos, bem como a comparação com diferentes programas de simulação.

# REFERÊNCIAS

- [1] OXMAN, R. Theory and Design in the First Digital Age. Design Studies, v. 27, p. 229-265, 2006.
- [2] CRESPO, C. C., RUSCHEL, R. C.; Ferramentas BIM: um desafio para a melhoria no ciclo de vida do projeto. In: III Encontro de tecnologia de informação e comunicação na construção civil, jul. 2007, Porto Alegre/RS. Anais.
- [3] GERRISH, T. et al. Using BIM capabilities to improve existing building energy modelling practices. Engineering, Construction And Architectural Management, v. 24, n. 2, p.190- 208, mar. 2017.
- [4] GARCIA, E. G.; ZHU, Z. Interoperability from building design to building energy modeling. Journal Of Building Engineering, v. 1, p.33-41, mar. 2015.
- [5] KIM, H.; ANDERSON, K. Energy Modeling System Using Building Information Modeling Open Standards. Journal of Computing in Civil Engineering, v. 27, n. 3, p. 203–211, maio 2013.
- [6] ANDRADE, M. L. V. X.; RUSCHEL, R. C. Interoperabilidade de aplicativos BIM usados em arquitetura por meio do formato IFC. Gestão e Tecnologia de Projetos, v. 4, n. 2, 76-111, dez. 2009.
- [7] AUTODESK Autodesk Revit 2022. Disponível em: https://help.autodesk.com/view/RVT/2022/ENU/. Acesso em: 20 jun. 2021.
- [8] AUTODESK BUILDING SOLUTIONS. Revit 2020.1 Webinar: Revit Systems Analysis for MEP, 2019. Disponível em: <https://www.youtube.com/watch?v=8kvSB5abVH4>. Acesso em: 15 abr. 2021.
- [9] AUTODESK BUILDING SOLUTIONS. Revit 2022: MEP Systems Analysis, 2021. Disponível em: <https://www.youtube.com/watch?v=vjjCJeIrlPU>. Acesso em: 10 jun. 2021.
- [10] MELO, A. P.; CÓSTOLA, D.; LAMBERTS, R.; HENSEN, J. L. M. Assessing the accuracy of a simplified building energy simulation model using BESTEST: The case study of Brazilian regulation. Energy and Buildings, v.45, p 219-228, 2012.
- [11] HENNINGER, R. H.; WITTE, M. J. EnergyPlus 8.3.0 Testing with Building Thermal Envelope and Fabric Load Tests from ANSI/ASHRAE Standard 140-2011. Illinois, EUA: [s.n.]. . Acesso em: 20 jun. 2021.
- [12] COELHO, A. C. C. A utilização do BIM na análise da eficiência energética de edifícios: ferramentas e interoperabilidade. 2020. 82 f. Dissertação (Mestrado em Construção e Reabilitação Sustentáveis) – Universidade do Minho, Guimarães, 2020.